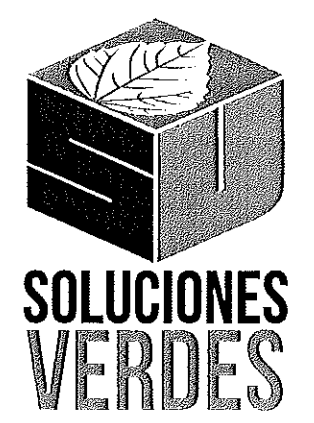

A quien corresponda:

Por medio de la presente, manifiesto que el alumno Emmanuelle Alejandro Guerrero Santana con numero de expediente 211201700 de la carrera de Ingeniería en Sistemas de Información ha concluido satisfactoriamente sus funciones como practicante durante los meses comprendidos entre abril y septiembre de 2017. Cumpliendo con un total de 450 horas, equivalentes a los 20 créditos necesarios para la acreditación de la estancia profesional.

Sin mas por el momento, quedo a disposición de cualquier infor-

mación complementaria que se requiera.

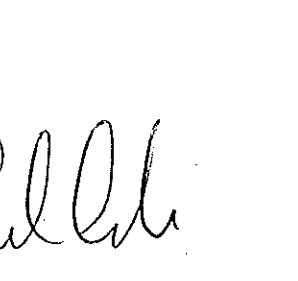

Ing. Gabriel Coronado **Director Operativo** Soluciones Verdes S.A. de C.V.

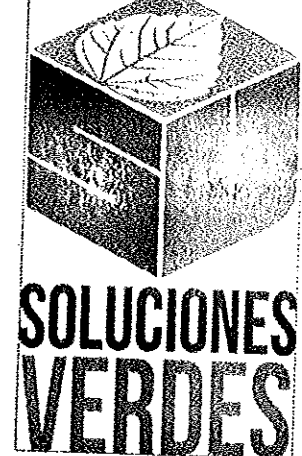

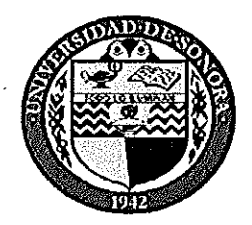

# **DIVISIÓN DE INGENIERÍA**

COORDINACIÓN DE PRÁCTICAS PROFESIONALES DEPARTAMENTO DE INGENIERÍA INDUSTRIAL

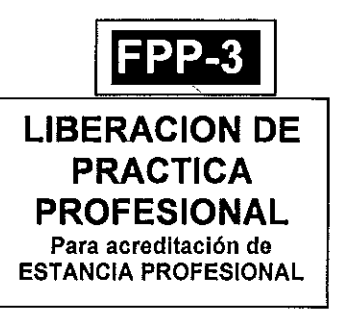

Hermosillo, Sonora, 24 / Abri/  $12018$ 

### En mi carácter de Tutor de Prácticas Profesionales, hago constar que:

- Alciandra Governero Santana del Programa  $E$ l alumno(a) $E$ mmanuelle  $\mathbf{L}$ de Ingeniería en Sistemas de Infarmaciógon expediente 211 201700 ha cumplido formalmente en tiempo y forma con la entrega oportuna y profesional de:
	- Los reportes de avances periódicos de su Práctica Profesional (FPP-2)
	- El informe técnico del provecto realizado.
	- La carta de agradecimiento a la empresa por permitir desarrollar sus prácticas profesionales
	- La carta formal por parte de la empresa donde hace constar el total de horas y periodo de la estancia profesional del alumno(a).
- $II.$ He corroborado que los contenidos y tiempos de los reportes de avances están acordes con lo planeado en los anexos del formato de inscripción FPP-1 y que los contenidos y forma del informe técnico satisfacen los requerimientos especificados en la normatividad.
- El número de horas acumuladas de práctica profesional, de acuerdo a los reportes de avance, es de III. con numero  $450$  con letra cuatrocientos cincuenta horas

Por lo anteriormente expuesto, no tengo inconveniente alguno en dar por liberado(a), al (la) alumno(a), anteriormente referido(a), del cumplimiento de la práctica profesional para la acreditación de la ESTANCIA PROFESIONAL de manera:

 $\mathbb{X}$  TOTAL y evaluarlo(a) con 20 créditos cumplidos.

Debido a que el alumno no terminó su práctica profesional en la empresa asignada, en base en sus reportes de avances, y dado que no ha acumulado \_\_\_\_\_ horas de práctica como mínimo, no tengo inconveniente alguno en dar por liberado(a), al (la) alumno(a), anteriormente referido(a), del cumplimiento de la práctica profesional para la acreditación de la ESTANCIA PROFESIONAL de manera:

**PARCIAL** y evaluarlo(a) con los siguientes créditos, con número con letra

Razones generales por no haber terminado la Práctica Profesional:

Illunio Barielo lat الم ی ع **NOMBREY FIRMA DEL TUTOR DE** <NOMBRE Y FIRMA DE **NOMBRE Y FIRMA DE PRÁCTICAS PROFESIONALES COORDINACIÓN/RESPONSABLE DE COORDINACIÓN DIVISIONAL DE** PRACTICAS PROFESIONALES DEL PRÁCTICAS PROFESIONALES **PROGRAMA** 

Original: Coordinación/Responsable de Prácticas Profesionales Copias: 1) Tutor de Prácticas Profesionales, 2) Alumno

# **Universidad de Sonora**

# **División de Ingeniería**

**Departamento de Ingeniería Industrial**

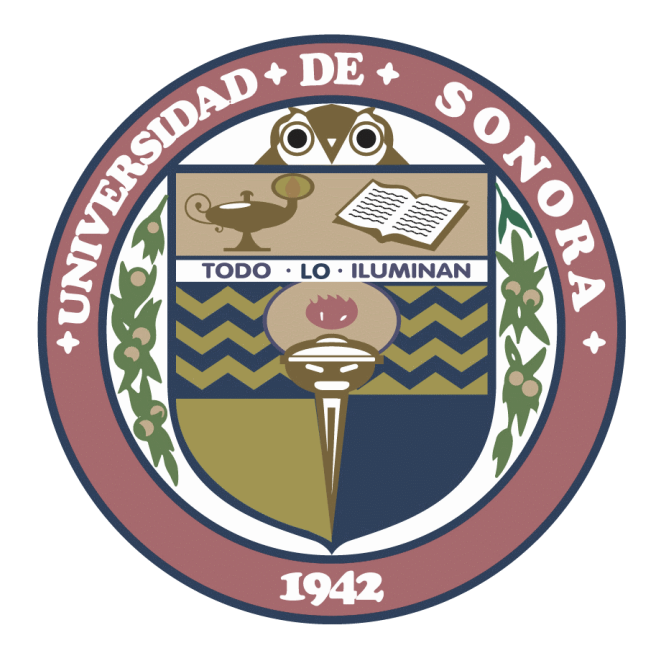

# **Reporte de Prácticas Profesionales**

# **Plataforma Web para cursos en línea**

**Presenta: Emmanuelle Alejandro Guerrero Santana Director: Raquel Torres Peralta**

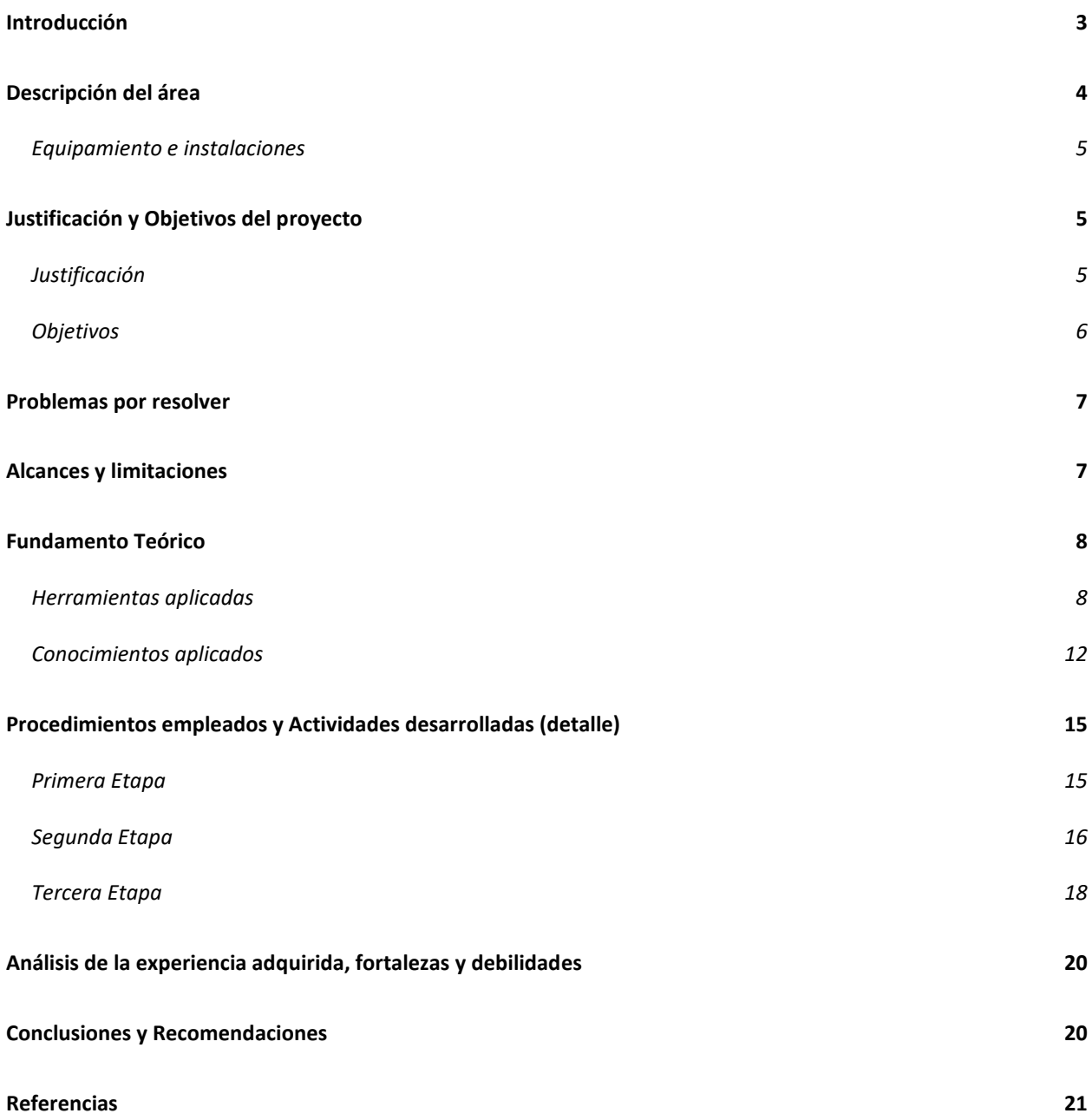

## <span id="page-4-0"></span>Introducción

Como parte de la consumación de los estudios superiores, la Universidad de Sonora requiere a los estudiantes un acercamiento a una empresa con giro afín a la carrera para llevar a cabo un proyecto que involucre los conocimientos y habilidades adquiridos a lo largo de la carrera, de manera que se dé comienzo al enlace estudiante-empresa respecto a cuestiones laborales y nosotros como estudiantes podamos aprender en primera instancia a partir de las tareas que se nos asignen para llevar a cabo.

Hoy en día, junto con el auge de las tecnologías de información (TI), las empresas compiten por la mejora de sus procesos, para los cuales hacen uso de dichas tecnologías que de una u otra forma traen consigo una cantidad de beneficios entre los cuales se encuentran el ahorro de tiempo, mejoras en el manejo de datos, agilización de procesos clave, entre otras ventajas. Por eso cada vez más empresas buscan invertir en nuevas técnicas y metodologías que los ayuden a destacarse en su área.

Este proyecto, cuyo desarrollo fue comprendido entre los meses de abril y septiembre de 2017, con el propósito de cumplir con el requisito curricular para complementar las formaciones teóricas y prácticas de los estudios, nos permite ejercer funciones con impacto real, siendo esta una excelente oportunidad para desenvolvernos en un ambiente profesional. En este caso, el proyecto fue realizado en la empresa *Soluciones Verdes S.A. de C.V.* dedicada a proveer productos y servicios en el ámbito de las energías renovables y sustentables, sus esfuerzos son en pro de la innovación y difusión de los beneficios que estas traen consigo; uno de sus ingresos más fuertes proviene de la venta/instalación de paneles solares, variados "kits" para realizar diferentes pruebas al agua, productos para invernaderos, entre otros. La idea general del proyecto es el desarrollar una plataforma a través de la cual se puedan impartir cursos en línea, cursos para los que actualmente se necesita rentar un espacio y con esto asignar fechas entre otras complicaciones, y este surge de los altos gastos implicados al lanzar cursos alrededor de la república mexicana, el objetivo principal es lograr una reducción de costos al mismo tiempo que adaptar tecnologías para maximizar el alcance y potencial de estos.

En el presente documento se relata cómo es que se desarrolló este proyecto, así como las actividades que se realizaron, cuáles fueron los retos, objetivos y cómo es que fueron estos cumplidos o no, tanto como sus motivos.

# <span id="page-5-0"></span>Descripción del área

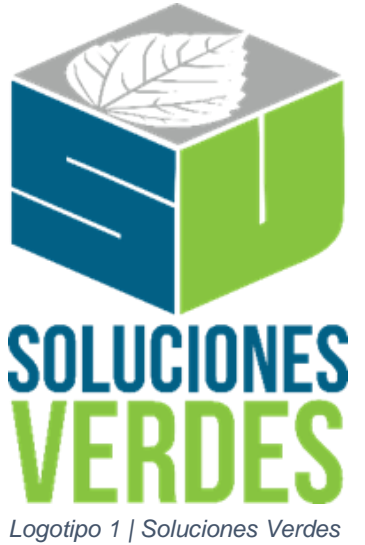

Las prácticas profesionales fueron realizadas en la empresa Soluciones Verdes S.A. de C.V. dentro de una nueva área de desarrollo que surgió apenas hace unos meses. La empresa se dedica a la implementación, comercialización y distribución, así como la difusión de energías renovables y técnicas propias del uso sustentable de estas.

Entre las actividades que lleva a cabo la empresa se encuentra la impartición de cursos para huertos urbanos, hortalizas, acuaponía, entre otros métodos, productos para el germinado, pruebas de concentración de pH en el agua; así como la instalación de paneles solares, un gran catálogo de productos para el monitoreo del

consumo energético como sensores y sistemas interconectados, además de consultoría y asesoramiento, apoyando siempre el consumo sustentable en beneficio del ecosistema.

Con respecto a los cursos que se imparten, el actual plan de acción a seguir comienza por la elección del lugar y la fecha en que se impartirá el curso, de manera que se debe hacer un pago simbólico para apartar espacios y vuelos. Una vez que se ha contemplado esto, se da paso a la difusión en redes sociales principalmente, en donde se incluyen números de contacto, así como las cuentas de depósito disponibles para la posterior inscripción al curso, para esto se cuenta con personal de soporte al cliente dedicado a contar con un registro de aquellos interesados en el curso, o bien, para atender y resolver dudas o problemas que se puedan presentar.

Por último, se realiza el proceso de inscripción a la vez que se hace un estimado para el aprovisionamiento del material didáctico necesario para llevar a cabo el curso.

<span id="page-6-0"></span>Equipamiento e instalaciones

El equipo de cómputo con que cuenta el departamento tiene las siguientes características:

- λ Intel® Core™ i7-6700K CPU @ 4.00GHz
- λ 8gb RAM
- λ 1tb DD
- λ Ubuntu 16.04

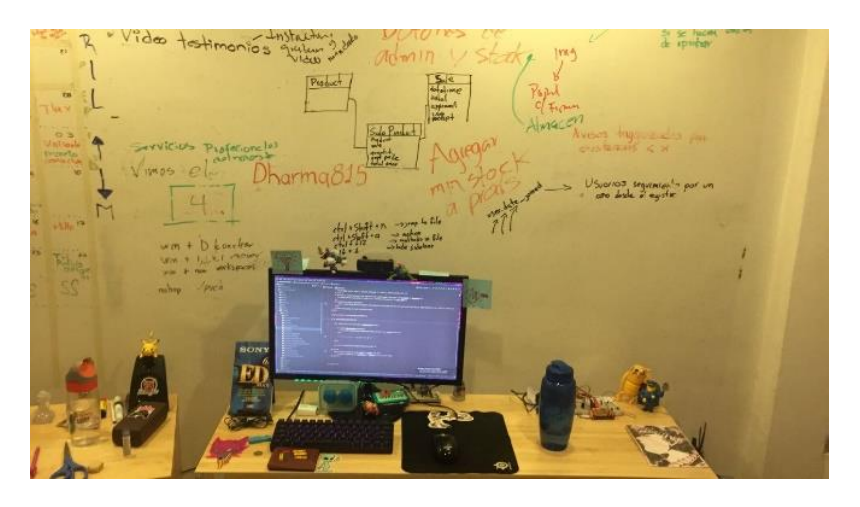

*Fotografía 1 | Espacio de trabajo*

El Ing. Gabriel Coronado, actual director de la empresa, es quien dirigirá el progreso del proyecto y por ende a quien se le rendirán cuentas de los recursos invertidos y servicios necesarios para la buena ejecución de este. De entre las herramientas de trabajo que nos proporcionara existe la posibilidad de adquirir libros, cursos, gadgets o cualquier elemento capaz de apoyar en el avance de la plataforma.

# <span id="page-6-2"></span><span id="page-6-1"></span>Justificación y Objetivos del proyecto Justificación

Desde hace ya algún tiempo, la preocupación por disminuir el impacto ambiental del hombre ha ido en incremento, lo hemos visto por parte y principalmente a causa de la industria que, lamentablemente, muchas veces no cumplen siquiera con los lineamientos básicos establecidos para el desecho de residuos y generación de gases tóxicos; por otro lado, en la caza animal y explotación de materia prima en cuanto a la extinción o escases en que estos se han presentado en ascenso durante los últimos años.

Estos problemas se ven reflejados de varias maneras en lo que involucra la sociedad y el mundo, siendo una de estas el aspecto económico. Es esto por lo que, en busca de una reducción tanto de gastos como mejora de procesos, al igual que la adopción de nuevas tecnologías que apoyen al crecimiento y desarrollo de la empresa y sus objetivos se propuso a realizar este proyecto.

El proyecto consiste en desarrollar una plataforma educativa en línea que permita:

- **·** Impartir (subir) cursos variados.
- Facilite el acceso al material y contenido tanto al tutor como a los participantes.
- **·** Incremente la disponibilidad y alcance.
- Promueva la difusión y cobertura de servicio que la empresa busca ofrecer.
- Notifique de nuevos servicios y el estado actual de los existentes.

Dentro de los objetivos de soluciones verdes, como empresa socialmente responsable, basa sus esfuerzos en la innovación e investigación de técnicas vanguardistas, aplicadas al mejor aprovechamiento de las energías renovables.

#### <span id="page-7-0"></span>Objetivos

El objetivo principal es desarrollar un sistema web que permita el control de los cursos comprendidos dentro de la plataforma, junto con su documentación y material necesario, para su posterior venta en línea.

Dentro de los objetivos específicos se encuentran:

- **•** Desarrollar plataforma web con manejo de usuarios.
- Configurar panel administrativo para la gestión de los cursos.
- Incluir sección de noticias en forma de publicaciones.
- Implementar pago en línea y/o tienda de conveniencia.
- Realizar pruebas de funcionalidad

En conjunto con los objetivos descritos anteriormente, la empresa planea expandirse y adaptarse mejor al mercado, creando una buena oportunidad para recolectar datos de los que se pueda extraer información que permita comprender mejor las necesidades e inquietudes de los usuarios.

### <span id="page-8-0"></span>Problemas por resolver

En este proyecto se pretende llevar a cabo una correcta gestión de recursos, procesos y herramientas siguiendo las buenas prácticas que soportan los métodos implementados a lo largo del proyecto, mismos que apoyen la obtención de resultados exitosos durante su elaboración y se cumpla el propósito de, en efecto, lograr una reducción de costos implicados por la impartición de cursos a lo largo de la república.

Dicha plataforma consiste en un sistema web que:

- ❖ Gestione de forma eficiente la información que se maneja dentro del contenido de cada curso, dícese imágenes, videos, documentos e incluso material didáctico pertinente para cada caso.
- ❖ Incluir una sección de blog/noticias que permita administradores del sitio generar contenido relevante para compartir en redes.
- ❖ El sistema debe ser capaz de aceptar y procesar pagos a través de la misma plataforma o en caso de que el usuario final no contase con dicha forma de pago, poder procesar el pago a través de tiendas Oxxo, 7eleven u otras tiendas de conveniencia.
- ❖ El producto debe realizarse con la usabilidad en mente, tratando de formar una interfaz amigable con el usuario pues el usuario objetivo abarca desde niños de 12 años hasta adultos de 50 años.

La realización de este proyecto, como en muchos otros, se llevó a cabo en un ambiente con recursos limitados tanto de tiempo, técnicos y tecnológicos. Los cuales, sin embargo, no intervinieron de manera sustancial en contra la culminación de este.

## <span id="page-8-1"></span>Alcances y limitaciones

Se programo entregar el proyecto terminado al transcurrir cinco meses, comprendidos entre el 20 de abril y 10 de septiembre de 2017.

El proyecto se desarrolló siguiendo una metodología de desarrollo ágil SCRUM conformado por un equipo de cuatro personas, cada uno con un rol asignado, entre estos dos desarrolladores, un diseñador y en este caso el dueño del producto (PO), o bien, stakeholder.

En cuanto al aspecto técnico, para la creación del sistema web usaremos la plataforma y herramientas de contenedores que nos brinda Docker, nos facilitara tanto el desarrollo como sobre todo el despliegue de la aplicación y Docker Compose para orquestar los contenedores. Como backend, haremos uso del framework web para el lenguaje de programación interpretado Python, Django. Finalmente, Nginx como servidor web/proxy, conectado a la interfaz que provee Gunicorn.

La razón por la cual se eligió usar el framework Django y por ende el lenguaje Python, es debido al crecimiento del equipo que se tiene estimado, pues la legibilidad y sencillez del código Python permitirá la pronta adaptación a nuevos miembros entrantes al igual que los límites de tiempo que se tenían contemplados, ambas siendo prioridades grandes para el objetivo a cumplir. Misma razón por la que se eligió también usar Docker, gracias a la gestión eficiente de contenedores y su configuración automatizada, estos en conjunto nos acercan a realizar mejor y de manera más fácil nuestra tarea, sin dejar de lado la robustez y potencial al que este proyecto se pueda escalar.

De manera que, al desarrollar la plataforma, siguiendo lo que las buenas prácticas indican, así como el conjunto de tecnologías (Stack) anteriormente mencionado seria solo cuestión de subir los videos para cada curso a YouTube y con este usar la liga para compartir e incrustarlos en nuestra plataforma.

## <span id="page-9-1"></span><span id="page-9-0"></span>Fundamento Teórico

Herramientas aplicadas

Git, es un software de control de versiones diseñado por Linus Torvalds (desarrollador del núcleo Linux), extremadamente útil para el mantenimiento de versiones de aplicaciones cuando estos cuentan con un gran número de archivos de código fuente. El propósito de usar este software se rige en llevar un registro de los cambios en los archivos a lo largo del desarrollo de la aplicación, así como coordinar la sincronización del proyecto. *Logotipo 2 | git*

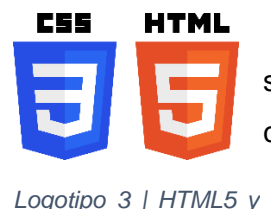

*CSS3*

HTML y CSS son los lenguajes que desde su concepción y hasta hoy en día, sin duda se emplean en las páginas web para diseñar y definir tanto el contenido como su aspecto. HTML por su lado, más que un lenguaje de programación es un lenguaje de marcado, útil para definir la estructura del contenido. Consiste en una serie de elementos que describen cada parte

del contenido para que se muestre con cierto orden y acomodo, pudiendo estos elementos ser imágenes, párrafos, hipervínculos, tablas, listas y muchos más que ofrecen una gran variedad de combinaciones entre estos.

Por otro lado, CSS se refiere a las hojas de estilos en cascada (por sus siglas en ingles). Estos consisten en piezas de código que plasman estilos en nuestros elementos de HTML, por lo que se le nombra como "lenguaje de estilado" coloquialmente. Esto significa que te permite aplicar estilos selectivamente en los elementos deseados contenidos, en nuestros documentos HTML.

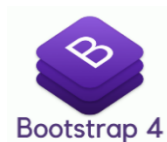

*Logotipo 4 | Bootstrap 4*

Bootstrap es un framework o conjunto de herramientas que agilizan y facilitan en gran medida el desarrollo de sitios responsivos, orientados en primera instancia a dispositivos móviles. Incluso el utilizar Bootstrap en tu proyecto es sencillo, añadir una sola línea con la etiqueta <link> dentro del <head> en nuestro documento HTML, que ligue una hoja de estilos a través de un CDN (content delivery network),

en este caso el BootstrapCDN y enseguida puedes comenzar a usar las clases, iconos y vasta funcionalidad que este sistema de grids o rejillas tiene para ofrecer.

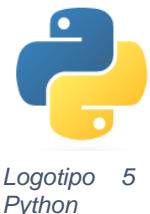

Python es a grandes rasgos, un lenguaje de programación de propósito general, interpretado, multiplataforma y de código abierto. Su naturaleza interpretada incrementa considerablemente la portabilidad, es decir, los programas hechos en python son prácticamente independientes de la plataforma en la que se ejecutan,

sea esta Windows, OS X o GNU/Linux, siempre y cuando se encuentre presente

el intérprete de python.

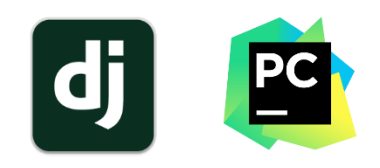

*Logotipo 6 | Django y Pycharm*

Django es un framework web gratuito y Open Source, creado con el afán de alentar el desarrollo rápido de aplicaciones con un limpio y pragmático diseño. Fue desarrollado para su uso entre los colaboradores de la editorial *Lawrence Journal-World* por los programadores web de la compañía y fue nombrado en referencia

al guitarrista Django Reinhardt. Django toma en cuenta muchas de las molestias comunes del desarrollo web al iniciar un proyecto desde cero, proporcionando de entrada útiles herramientas y funcionalidad, así como la estructura de proyecto, listo para iniciar el desarrollo sin necesidad de reinventar la rueda.

Pycharm es un inteligente editor de texto con principal soporte a Python, cuenta con reconocimiento de idioma y autocompletado de código, detección de errores y corrección de línea sobre la marcha, además te permite integrar sistemas para el control de versiones, también Docker entre otras herramientas.

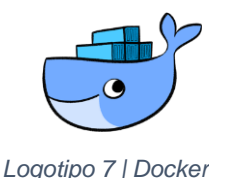

Docker es una plataforma abierta para desarrollar, enviar y ejecutar aplicaciones. Te permite separar las aplicaciones de su infraestructura, en forma conocida como contenedores, de manera que se puede entregar software rápidamente. Los contenedores son ambientes ligeramente aislados,

dentro de los que se especifican los módulos requeridos (dependencias) para cada aplicación contenida. Son ligeros y capaces de ejecutarse simultáneamente en un mismo sistema anfitrión. Su uso y popularidad se deben a que disminuye drásticamente las demoras que se presentan comúnmente entre la fase de escritura de código y su despliegue a producción.

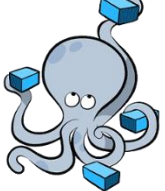

*Logotipo 8 | docker-*

*compose*

Docker Compose es una herramienta para definir y correr aplicaciones de Docker multi-contenedor. Usando compose, solo es necesario generar el archivo YAML en donde se configuran los servicios necesarios para nuestra aplicación, después con un solo comando se inicializan todos los servicios a partir de este archivo de configuración. Funciona perfecto en cualquier ambiente, sea este de producción, desarrollo o pruebas.

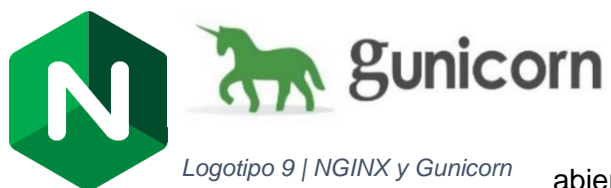

Nginx es un servidor http y proxy, multiplataforma, ligero y de alto rendimiento que aparte es software libre y de código

abierto. En este caso lo usaremos como servidor de

aplicación web dinámica, también estará entregando archivos estáticos para cada vista.

Gunicorn es el servidor WSGI HTTP de Python, su función es laborar como interfaz entre Nginx y nuestra aplicación.

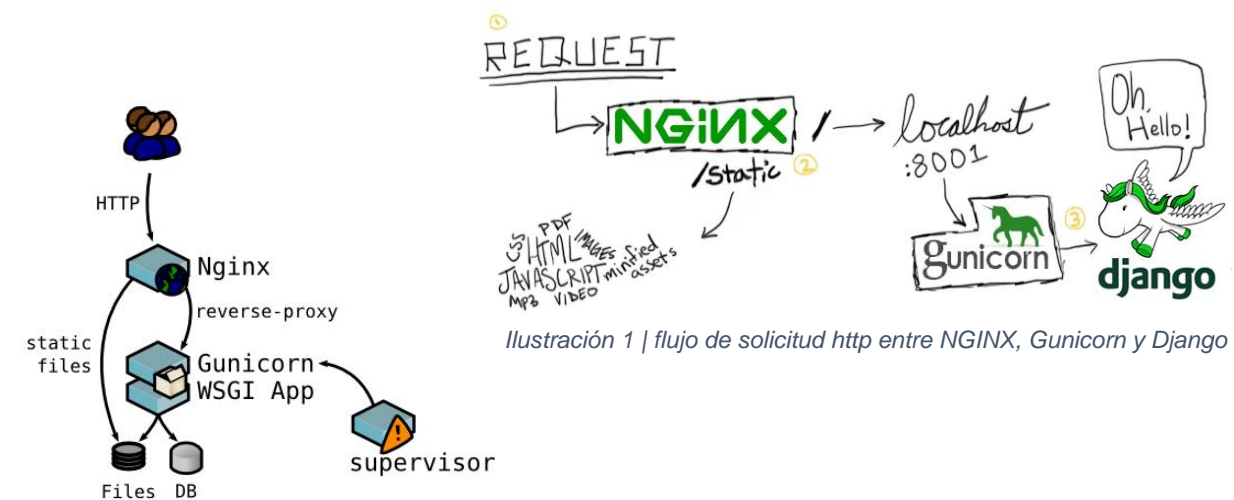

*Ilustración 2 | NGINX y Gunicorn como WSGI Gateway*

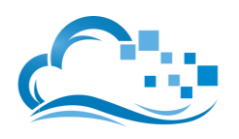

Lo anterior descrito, será alojado en un servidor por parte de la plataforma de infraestructura en la nube de Digital Ocean, de manera que desde el momento en que se cree la estructura inicial del proyecto o se realicen

*Logotipo 10 | Digital Ocean*

las pruebas y el despliegue de la aplicación, sea sencillo instanciar una máquina virtual con Linux como sistema operativo que fungirá como servidor anfitrión, facilitando en alta medida la integración de los servicios y herramientas necesarias para el éxito del proyecto.

#### <span id="page-13-0"></span>Conocimientos aplicados

Al elaborar el proyecto, se realizó con el principio DRY (duplicación de código) en mente. Esta es una filosofía dentro del desarrollo de software que describe la importancia en el evitar la práctica de repetir piezas de código y tiene como norma el mantener cada porción de conocimiento representando una sola, concisa y autoritaria representación dentro de un sistema.

Dentro de los conocimientos específicos aplicados durante el desarrollo de este proyecto se

encuentra la ejecución de las fases para el desarrollo de sistemas:

- $\blacktriangleright$ Recopilación y análisis de requisitos.
- $\blacktriangleright$ Diseño
- $\blacktriangleright$ Programación e implementación.
- $\blacktriangleright$ Pruebas
- $\blacktriangleright$ **Despliegue**
- $\blacktriangleright$ Mantenimiento

En la siguiente sección se explica de forma detallada como es que estas se llevaron a cabo durante la elaboración del proyecto.

El patrón de diseño implementado en el framework Django se basa en una abstracción del concepto MVC, el cual ha estado circulando desde hace ya un tiempo. Al mismo tiempo, este ha tenido un crecimiento constante gracias al auge de internet y porque es el mejor acercamiento para diseñar aplicaciones de tipo cliente-servidor. El patrón de diseño MVC es muy fácil de entender:

- $\Box$ El **M**odelo. Es la representación de nuestros datos, no los datos en sí, pero una interfaz a estos. Permite extraer datos de la base de datos sin necesidad de conocer la complejidad de ella. También provee una capa de abstracción con la base de datos, de manera que puedas usar el mismo modelo para diferentes bases de datos.
- ا∝ا La **V**ista. Es lo que se ve, la capa de presentación del modelo. Es aquella interfaz que se muestra en

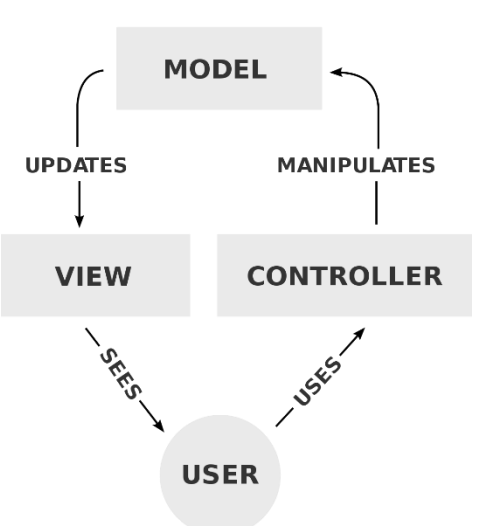

*Ilustración 3 | Patrón de diseño MVC*

una aplicación web o de escritorio y también funciona como una interfaz útil para recolectar los datos que ingrese el usuario.

El **C**ontrolador. Controla el flujo de los datos que viajan entre el modelo y la vista. Aquí es donde se aplican reglas de negocio, obteniendo información del usuario y usa lógica de programación para decidir qué información es extraída de la base de datos y que información se mostrará en la vista.

La forma en que django hace uso e implementación del patrón MVC es muy similar, más un poco confusa al inicio. Porque del controlador se encarga el framework en sí y la mayoría de la acción dentro de django se encuentra en los modelos, plantillas y vistas (MTV) por lo que Django muchas veces se conoce como un framework MTV.

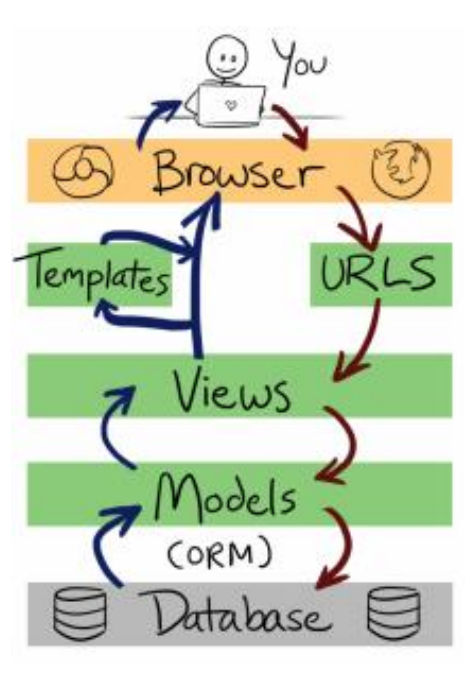

*Ilustración 4 | Patrón de diseño MTV*

En django, una vista se refiere al "que" información se va a mostrar y no el "como" se visualizara. En este caso, una vista es la función de Python que devuelve una llamada, misma que describe cuales son los datos por mostrar.

Para la importancia de separar el contenido de la presentación, es donde entran las plantillas, la vista describe que datos se presentan, de forma que la vista delega a la plantilla, la cual describe cómo se va a presentar la información.

¿Y el controlador? Se dice que dentro de las entrañas del framework, viene siendo el mecanismo que envía la solicitud a la vista apropiada, de acuerdo con la configuración de los URL que maneja django.

Al utilizar la librería front-end de twitter, Bootstrap, combinamos las mejores prácticas para desarrollar este proyecto con la filosofía mobile-first en mente. Gracias al potencial de los media queries y su sistema de grids, podemos apuntar diferentes estilos a diferentes elementos, dependiendo del tamaño del visor del dispositivo desde el que se corra la aplicación para su correcta visualización.

Las metodologías agiles, son alternativas a la tradicional gestión de proyectos, las cuales hacen énfasis en empoderar a las personas para que colaboren y tomen las de decisiones en equipo, además de tomar en cuenta una planificación, pruebas e integración continua a lo largo de la vida del proyecto.

- ¿Cuáles son los beneficios de una metodología ágil?
	- 1. Rápidos resultados
	- 2. Incremento en la moral de los integrantes
	- 3. Mayor colaboración y compromiso

Scrum, más que una metodología, es un marco de trabajo adaptativo a los problemas que se surjan; mientras se presentan entregables del mayor valor posible. Busca implementar el método científico empírico, convirtiendo el ciclo de desarrollo de software en una experiencia un tanto heurística. El siguiente grafico representa Scrum en acción de acuerdo con la forma de trabajo que adaptamos para el desarrollo del proyecto.

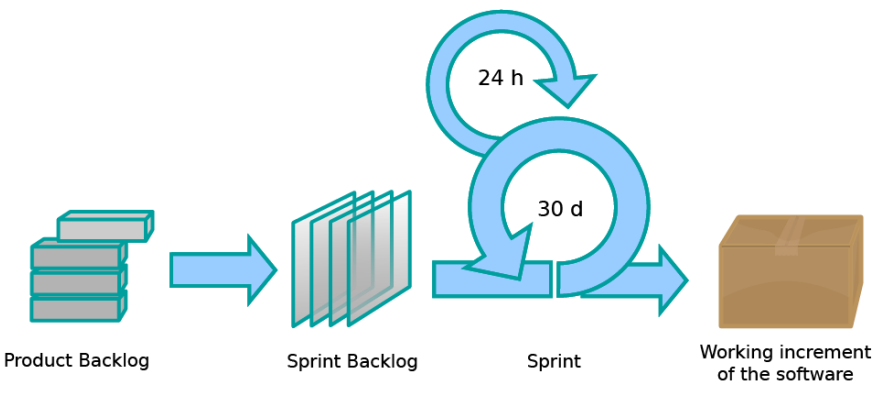

*Ilustración 5 | Flujo de sprints en el marco SCRUM*

En esencia, llevamos una breve reunión diaria para plasmar los objetivos a cumplir y problemas que se han presentado al día. Se cuenta con un conjunto de tareas a cumplir (Product Backlog) las cuales pueden ir variando conforme el proyecto avance y una porción de estas (Sprint Backlog) para su puesta en acción durante el lapso del Sprint. De manera que diariamente se tenga un entregable para mostrar el progreso y acelerar otras fases del desarrollo.

# <span id="page-16-0"></span>Procedimientos empleados y Actividades desarrolladas (detalle)

Durante el desarrollo del proyecto se implementaron diversos procedimientos y actividades que apoyaron a la finalización de este. En los siguientes párrafos se describirá a detalle como estos se llevaron a cabo para la elaboración del proyecto.

#### **Análisis de Sistemas**

En primera instancia, se acostumbra a realizar un acercamiento con el interesado del proyecto y/o sus usuarios finales. Esto porque se ha demostrado ser uno de los métodos más efectivos para recolectar y reconocer las necesidades y los requerimientos principales que se deben contemplar para formar el proyecto. Por medio de reuniones periódicas, aunadas a las ya establecidas a partir del Sprint de SCRUM, es como se pretende visualizar conceptos clave y ejercer la comunicación efectiva para especificar los requerimientos en busca de generar un producto de calidad, que cumpla con las necesidades acordadas y requerimientos indispensables para el éxito del proyecto. En base a estos requerimientos es que se presenta la propuesta de solución a través de este proyecto, cuyo proceso se describe en las siguientes etapas.

#### Primera Etapa

#### <span id="page-16-1"></span>**Análisis de requerimientos**

Para la elaboración de la plataforma web, en base a los requerimientos por parte del stakeholder se concretó en un desglose de requerimientos específicos respecto a los privilegios del tipo de usuarios a implementar.

#### *Administrador*

Es un tipo de usuario con privilegios elevados, está habilitado para tener control total de la aplicación, desde agregar, eliminar, modificar y manejar permisos de los usuarios. De igual manera es quien cuenta con la opción de gestionar el contenido de los cursos, los cuales requieren un hipervínculo al video del curso para incrustarlo en la vista de la aplicación, además del resto del contenido y material relevante.

#### *Usuario*

El usuario normal, es aquel que puede registrarse y acceder a la aplicación para el registro e inscripción de cursos; así como el acceso al mismo. El registro y acceso a la plataforma debe poder realizarse a través de proporcionar un correo electrónico y contraseña para la creación de su cuenta o en su defecto, usar algún servicio de tercero como Google o Facebook para obtener los datos de la cuenta. Se debe poder realizar pagos en línea o imprimir un archivo PDF para posteriormente realizar el pago en alguna tienda de conveniencia.

Entre otros de los requerimientos se encuentra el que sea un sistema amigable con el usuario, responsivo a diferentes tamaños de pantallas, que siga la línea de diseño que lleva la compañía, implementar seguridad en la aplicación y manejo eficiente de usuarios, libre de bugs.

#### Segunda Etapa

#### <span id="page-17-0"></span>**Diseño del sistema. –**

En esta etapa están involucrados los datos extraídos de las reuniones, con estos, realizamos una serie de documentación que nos apoyó para lograr un mayor entendimiento y buscar mejoras para aplicar al sistema. Entre esta documentación se encuentran diagramas de flujo, de casos de uso, manuales tanto de usuario como de instalación y otros que son de gran utilidad al momento de definir los pasos a seguir para la estructuración del proyecto.

#### *Módulos*

Respecto a los módulos por desarrollar, se indicó que aquellos necesarios para el funcionamiento de la aplicación son los siguientes:

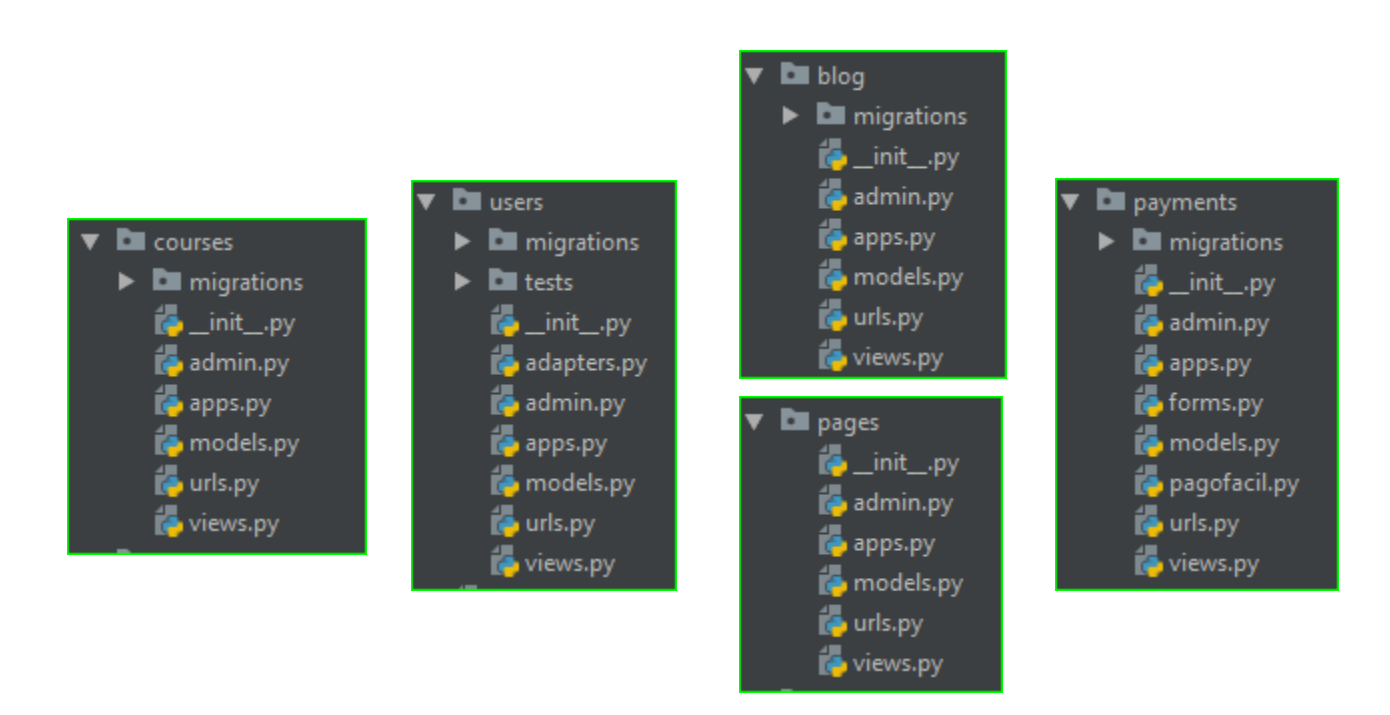

*Imagen 1 | Módulos de la aplicación*

Estos a su vez, contienen cada uno un archivo models.py, en donde se especifica las características de los datos que contendrá cada modelo. Gracias al panel administrativo que ofrece Django de entrada, ese fue un modulo que nos ahorramos de desarrollar y cuenta con una interfaz amigable y gran poder.

#### **Diseño de la base de datos. –**

Esta etapa se llevo a cabo casi de forma automática, gracias a las características de la técnica programática ORM (Object-relational Mapping).

#### *ORM*

En resumen, es una librería que automatiza la conversión de datos almacenados en una base de datos relacional a objetos comúnmente usados en código de aplicación. Como ejemplo de esto aplicado a nuestra aplicación, la siguiente pieza de código muestra su implementación.

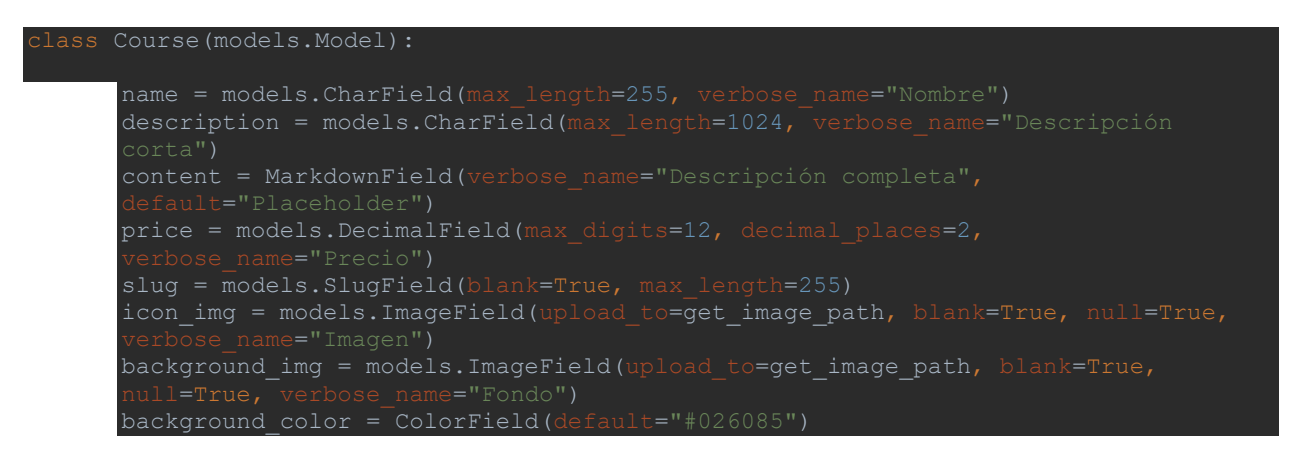

De manera que nuestros datos se representarían de manera relacional algo similar a la siguiente tabla de Curso. -

| name | $description \mid content \mid price$ |  | slug | $icon$ <sub>img</sub>   Bg <sub>img</sub> | <b>Bg_color</b> |
|------|---------------------------------------|--|------|-------------------------------------------|-----------------|
|      |                                       |  |      |                                           |                 |
|      |                                       |  |      |                                           |                 |
|      |                                       |  |      |                                           |                 |
|      |                                       |  |      |                                           |                 |

*Tabla 1 | Representación relacional de los datos*

#### Tercera Etapa

<span id="page-19-0"></span>Una vez concluidos las iteraciones anteriores se procede a la realización de pruebas de funcionalidad para asegurar un correcto funcionamiento de la aplicación. Dentro de las pruebas realizadas se probaron los diferentes módulos anteriormente definidos, en concreto, se probaron las funcionalidades de registro/inicio de sesión, gestión de contenido de los cursos, compra e inscripción de cursos, soporte al correo electrónico, que notifique de cambios en la plataforma o en la cuenta.

#### **Pruebas. –**

A continuación, se muestran capturas de pantalla con la plataforma en funcionamiento.

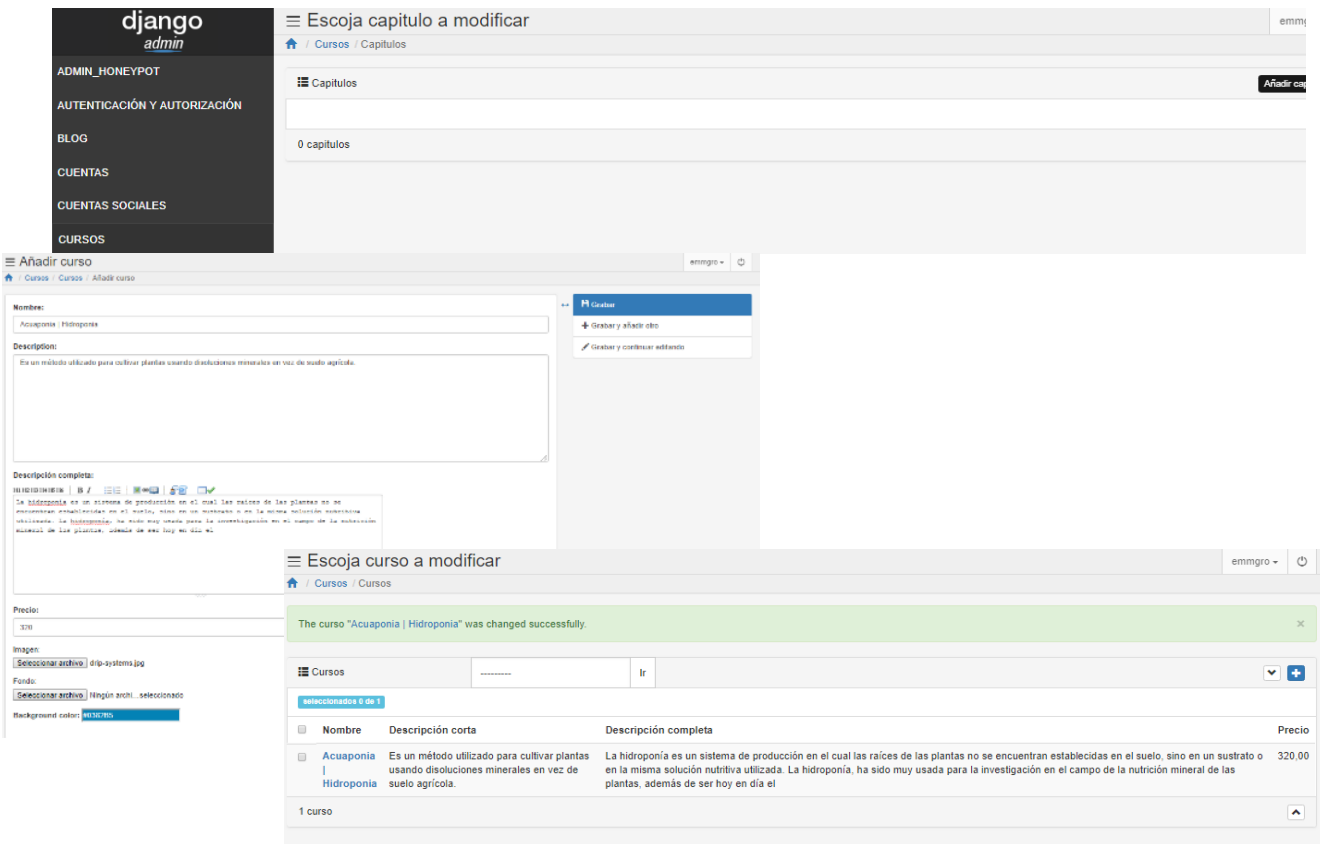

*Imagen 2 | Pantallas para registro de un nuevo curso.*

En las capturas anteriores se muestra el proceso para añadir un nuevo curso, asi como su contenido y especificaciones. El modelo de curso esta ligado de uno a muchos capitulos, lo que permite incrustar un video por cada capitulo, mismo que puede abarcar unos cuantos temas.

Enseguida se alcanza a apreciar como primer campo, el curso al que se le asignará el capítulo por crear. Es aquí en donde se pide la liga del video para mostrar dentro del contenido del curso.

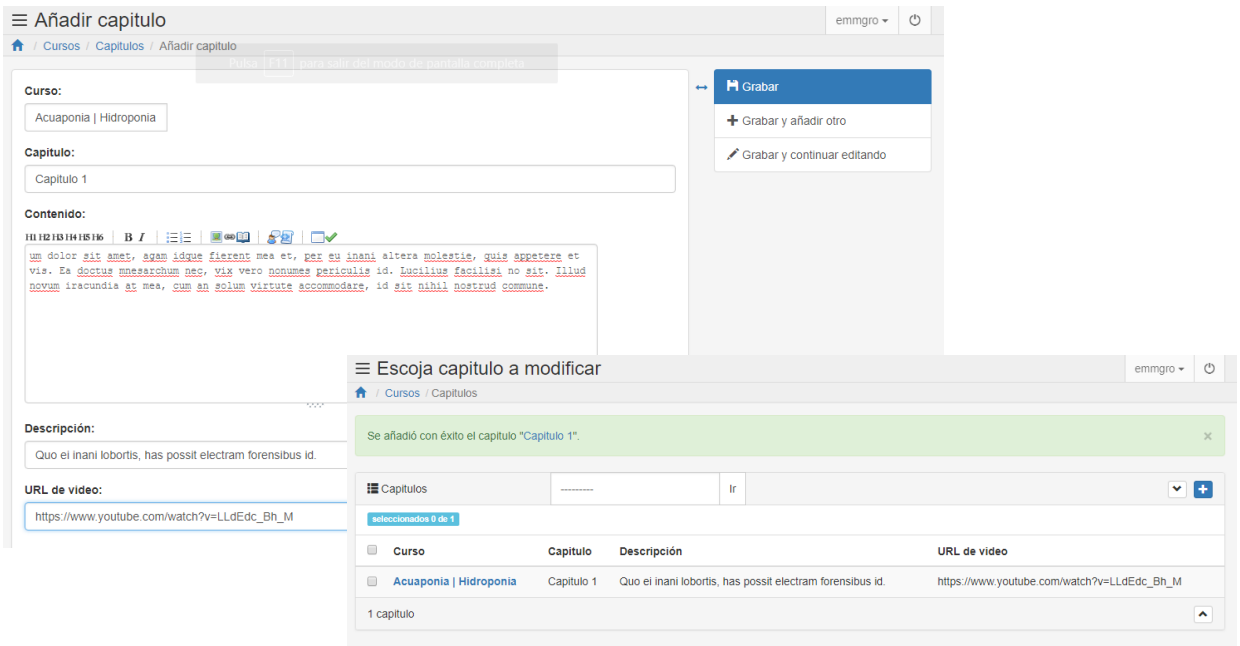

*Imagen 3 | Pantallas para modificación de capítulos y contenido del curso*

Parte de la página principal, en donde se visualizan los cursos que se van añadiendo por parte del administrador. También se puede observar el formulario de pago, desde donde se obtienen los datos de pago para su posterior procesamiento, por medio de la API que ofrece el servicio de PagoFácil.

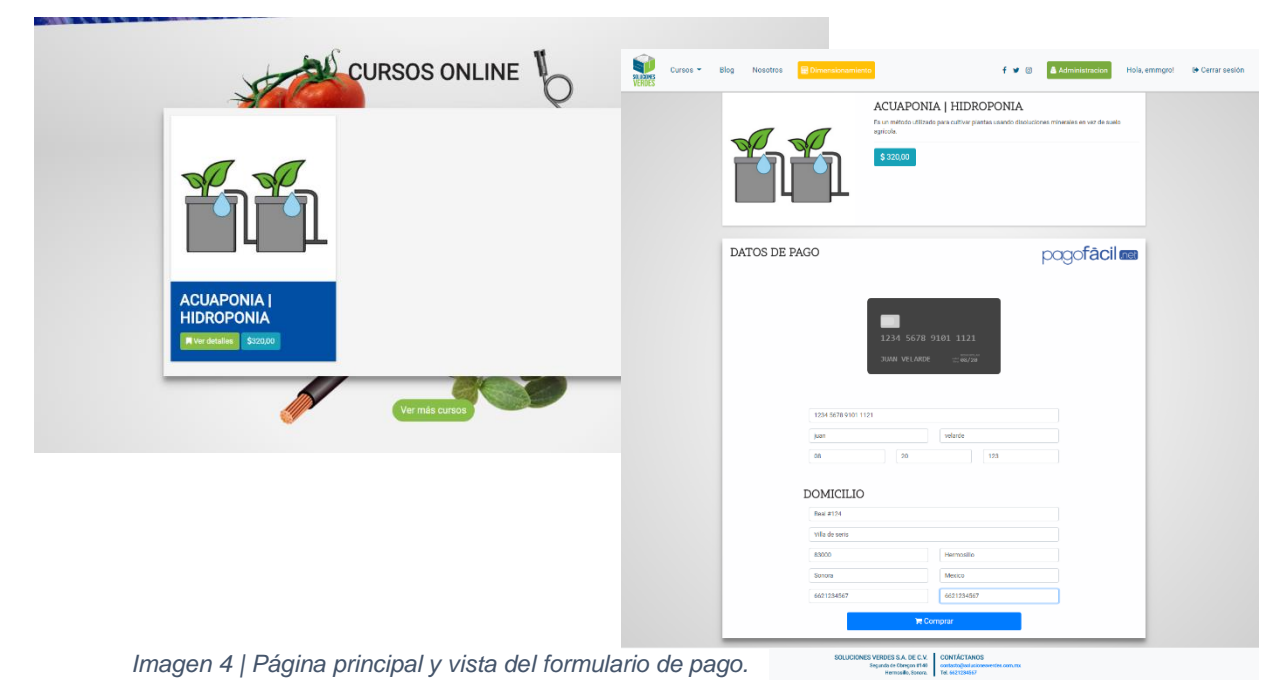

La API ofrece la posibilidad de procesar los pagos mediante un servicio web (Web Service) manteniendo al usuario en el sitio web mientras la transacción se ejecuta en segundo plano.

#### **Despliegue de la aplicación. –**

En esta última parte del proceso, se montó un servidor cual fue rentado en la plataforma de DigitalOcean. Dicho servidor corre bajo un sistema operativo Ubuntu, al cual de inmediato se le instalo git, Docker y docker-compose; de manera que, a partir de la ejecución de un par de comandos, la aplicación se muestre en su estado de producción después de unos cuantos minutos.

docker-compose -f production.yml build docker-compose -f production.yml up

Es con este archivo con extensión .yml que se realiza la instalación y configuración de dependencias dentro del servidor, logrando el despliegue y puesta en marcha de la aplicación.

## <span id="page-21-0"></span>Análisis de la experiencia adquirida

Durante la elaboración de mis prácticas profesionales, me encontré con algunas situaciones en las que me sentía más competente que en otras. En aquellas que me sentí más cómodo trabajando, puedo decir que fue gracias a mi formación académica y extracurricular, hasta cierto punto presente dificultades que supongo surgen cuando existe la falta de practica respecto a cierta actividad o labor. Por ende, el llevar a cabo este proyecto incremento mis capacidades y fue una experiencia que me adentro aún más en el ámbito laboral dentro del que me puedo desenvolver para mi desarrollo profesional.

### <span id="page-21-1"></span>Conclusiones y Recomendaciones

Realizar este proyecto me ayudo a reforzar mis conocimientos e interés respecto a mi desarrollo profesional dentro del área de sistemas de información, al igual que me brindo conocimiento práctico para manejar todo un conjunto de herramientas que apoyan a lo largo del ciclo de desarrollo de una aplicación de software, en este caso web. También he rescatado la visión de detectar oportunidades de negocio a partir de ideas de negocio que puedan incrementar los ingresos de una unidad de negocio en operación.

## <span id="page-22-0"></span>Referencias

<https://git-scm.com/>

<https://getbootstrap.com/docs/4.1/getting-started/introduction/>

<https://www.python.org/>

<https://www.djangoproject.com/>

<https://www.jetbrains.com/pycharm/features/>

<https://docs.docker.com/engine/docker-overview/>

<https://docs.docker.com/compose/>

<http://gunicorn.org/>

[https://docs.nginx.com/?\\_ga=2.181318567.1254761439.1523945192-1884136920.1523945192](https://docs.nginx.com/?_ga=2.181318567.1254761439.1523945192-1884136920.1523945192)

<https://www.digitalocean.com/products/droplets/>

<https://developer.mozilla.org/en-US/docs/Learn/>

<https://djangobook.com/model-view-controller-design-pattern/>

<https://www.scrum.org/resources/what-is-scrum>

<https://www.fullstackpython.com/django-orm.html>

<https://docs.pagofacil.org/>